# **Oracle® Database 異なるエンディアン・オペレーティング・システムで 新しいリリースのための新しいハードウェアへの 非 CDB の移行 19c**

F16175-02(原本部品番号:F10900-02)

2019年5月

## <span id="page-1-0"></span>**タイトルおよび著作権情報**

Oracle Database異なるエンディアン・オペレーティング・システムで新しいリリースのための新しいハードウェアへの非CDBの移 行, 19c

F16175-02

Copyright © 2018, 2019, Oracle and/or its affiliates. All rights reserved.

原本著者: Sunil Surabhi、Nirmal Kumar

原本協力著者: Lance Ashdown、Padmaja Potineni、Rajesh Bhatiya、Prakash Jashnani、Douglas Williams、Mark Bauer

原本協力者: Roy Swonger、Byron Motta、Hector Vieyra Farfan、Carol Tagliaferri、Mike Dietrich、 Marcus Doeringer、Umesh Aswathnarayana Rao、Rae Burns、Subrahmanyam Kodavaluru、Cindy Lim、Amar Mbaye、Akash Pathak、Thomas Zhang、Zhihai Zhang

このソフトウェアおよび関連ドキュメントの使用と開示は、ライセンス契約の制約条件に従うものとし、知的財産に関する法律に より保護されています。ライセンス契約で明示的に許諾されている場合もしくは法律によって認められている場合を除き、形式、 手段に関係なく、いかなる部分も使用、複写、複製、翻訳、放送、修正、ライセンス供与、送信、配布、発表、実行、公開 または表示することはできません。このソフトウェアのリバース・エンジニアリング、逆アセンブル、逆コンパイルは互換性のために法 律によって規定されている場合を除き、禁止されています。

ここに記載された情報は予告なしに変更される場合があります。また、誤りが無いことの保証はいたしかねます。誤りを見つけた 場合は、オラクル社までご連絡ください。

このソフトウェアまたは関連ドキュメントを、米国政府機関もしくは米国政府機関に代わってこのソフトウェアまたは関連ドキュメン トをライセンスされた者に提供する場合は、次の通知が適用されます。

U.S. GOVERNMENT END USERS: Oracle programs, including any operating system, integrated software, any programs installed on the hardware, and/or documentation, delivered to U.S. Government end users are "commercial computer software" pursuant to the applicable Federal Acquisition Regulation and agency-specific supplemental regulations. As such, use, duplication, disclosure, modification, and adaptation of the programs, including any operating system, integrated software, any programs installed on the hardware, and/or documentation, shall be subject to license terms and license restrictions applicable to the programs. No other rights are granted to the U.S. Government.

このソフトウェアもしくはハードウェアは様々な情報管理アプリケーションでの一般的な使用のために開発されたものです。このソフ トウェアもしくはハードウェアは、危険が伴うアプリケーション(人的傷害を発生させる可能性があるアプリケーションを含む)への用 途を目的として開発されていません。このソフトウェアもしくはハードウェアを危険が伴うアプリケーションで使用する際、安全に使 用するために、適切な安全装置、バックアップ、冗長性(redundancy)、その他の対策を講じることは使用者の責任となりま す。このソフトウェアもしくはハードウェアを危険が伴うアプリケーションで使用したことに起因して損害が発生しても、オラクル社お よびその関連会社は一切の責任を負いかねます。

OracleおよびJavaはOracle Corporationおよびその関連企業の登録商標です。その他の名称は、それぞれの所有者の 商標または登録商標です。

Intel、Intel Xeonは、Intel Corporationの商標または登録商標です。すべてのSPARCの商標はライセンスをもとに使用 し、SPARC International, Inc.の商標または登録商標です。AMD、Opteron、AMDロゴ、AMD Opteronロゴは、 Advanced Micro Devices, Inc.の商標または登録商標です。UNIXは、The Open Groupの登録商標です。

このソフトウェアまたはハードウェア、そしてドキュメントは、第三者のコンテンツ、製品、サービスへのアクセス、あるいはそれらに関 する情報を提供することがあります。お客様との間に適切な契約が定められている場合を除いて、オラクル社およびその関連会 社は、第三者のコンテンツ、製品、サービスに関して一切の責任を負わず、いかなる保証もいたしません。お客様との間に適切 な契約が定められている場合を除いて、オラクル社およびその関連会社は、第三者のコンテンツ、製品、サービスへのアクセスま たは使用によって損失、費用、あるいは損害が発生しても一切の責任を負いかねます。

**目次**

- [タイトルおよび著作権情報](#page-1-0)
- [はじめに](#page-4-0)
	- [このドキュメントのユースケース・シナリオ](#page-4-1)
	- [ドキュメントのアクセシビリティについて](#page-4-2)
- 1 [トランスポータブル表領域を使用したデータの移行](#page-5-0)
	- [プラットフォーム間でのデータ・トランスポート](#page-6-0)
	- [データのトランスポートに関する一般的な制限事項](#page-8-0)
	- [データのトランスポートの互換性に関する注意事項](#page-11-0)
	- [トランスポータブル表領域に関する制限事項](#page-13-0)
- 2 [ターゲット・サーバーの準備](#page-14-0)
	- [ターゲット・データベースの作成](#page-14-1)
- 3 [ターゲット・オペレーティング・システムの](#page-15-0)endian形式へのデータ変換
	- [プラットフォーム間でのデータの変換](#page-16-0)
	- DBMS FILE TRANSFER[パッケージを使用したプラットフォーム間でのデータの変換](#page-17-0)
	- RMAN[を使用したプラットフォーム間でのデータの変換](#page-19-0)
		- [エクスポート後のソース・システムでの表領域の変換](#page-19-1)
		- [インポート前のターゲット・システムでのデータファイルの変換](#page-20-0)
- 4 SQL\*Plus[を使用したデータベースへの接続](#page-23-0)
	- ステップ1: [コマンド・ウィンドウのオープン](#page-24-0)
	- ステップ2: [オペレーティング・システムの環境変数の設定](#page-25-0)
	- ステップ3: SOL\*Plusの起動
	- ステップ[4: SQL\\*Plus](#page-27-0)のCONNECTコマンドの発行
- [5 Oracle Database](#page-29-0)の移行
	- [キャラクタ・セットの互換性の確認](#page-30-0)
	- [データベース間での表領域のトランスポート](#page-31-0)
	- タスク1: [自己完結型の表領域セットの選択](#page-33-0)
	- タスク2: [トランスポータブル表領域セットの生成](#page-35-0)
	- タスク3: [エクスポート・ダンプ・ファイルのトランスポート](#page-37-0)
	- タスク4: [表領域セットのトランスポート](#page-38-0)
	- タスク5: (オプション)表領域を読取り/[書込みモードに戻す](#page-39-0)
	- タスク6: [表領域セットのインポート](#page-40-0)
	- [移行後タスク](#page-42-0)

## <span id="page-4-0"></span>**はじめに**

このガイドでは、特定のユースケース・シナリオの完了に役立てるために集められた、Oracle Databaseユーザー支援ドキュメン トの各トピックについて説明します。

- [このドキュメントのユースケース・シナリオ](#page-4-1)
- [ドキュメントのアクセシビリティについて](#page-4-2)

#### <span id="page-4-1"></span>**このドキュメントのユースケース・シナリオ**

このシナリオ・ドキュメントを使用すると、RMANおよびトランスポータブル表領域を使用して別のエンディアン・オペレーティング・シ ステムにOracle Databaseを移行できます。

このシナリオの前提条件

- ソース・データベースとターゲット・データベースのキャラクタ・セットが同一であること、または少なくとも宛先データベースの キャラクタ・セットがソース・データベースのスーパーセットであることを確認します。
- トランスポート・プロセスが完了するまで、トランスポートする表領域を読取り専用モードにします。
- 宛先サーバーでデータ・ポンプ・インポートを実行する前に、RMAN CONVERTコマンドを実行してデータを変換します。
- oracleユーザーとして移行プロシージャを実行します。

#### このシナリオの概要

- **トランスポータブル表領域を使用したデータの移行。**
- **ターゲット・サーバーの準備**。データベースを移行する準備として、ターゲット・データベースを作成します。
- **ターゲット・サーバーのendian形式へのデータの変換**。
- **SQL\*Plusを使用したデータベースへの接続**。
- Oracle Databaseの移行。データベースを移行し、移行後タスクを実行します。

これらのステップは、このドキュメントの各章に対応しています。

**親トピック:** [はじめに](#page-4-0)

#### <span id="page-4-2"></span>**ドキュメントのアクセシビリティについて**

Oracleのアクセシビリティについての詳細情報は、Oracle Accessibility ProgramのWebサイト [\(http://www.oracle.com/pls/topic/lookup?ctx=acc&id=docacc\)](http://www.oracle.com/pls/topic/lookup?ctx=acc&id=docacc)を参照してください。

Oracleサポートへのアクセス

サポートを購入したオラクル社のお客様は、My Oracle Supportを介して電子的なサポートにアクセスできます。詳細情報は [\(http://www.oracle.com/pls/topic/lookup?ctx=acc&id=info\)](http://www.oracle.com/pls/topic/lookup?ctx=acc&id=info)か、聴覚に障害のあるお客様は [\(http://www.oracle.com/pls/topic/lookup?ctx=acc&id=trs\)](http://www.oracle.com/pls/topic/lookup?ctx=acc&id=trs)を参照してください。

**親トピック** [はじめに](#page-4-0)

## <span id="page-5-0"></span>**1 トランスポータブル表領域を使用したデータの移行**

トランスポータブル表領域およびトランスポータブル表では、ユーザー定義表領域に存在するデータがトランスポートされます。 トランスポータブル表領域機能を使用して、表領域セットをデータベース間で移動できます。

- [プラットフォーム間でのデータ・トランスポート](#page-6-0) プラットフォーム間でデータをトランスポートできます。
- [データのトランスポートに関する一般的な制限事項](#page-8-0) データのトランスポートに関する一般的な制限事項があります。また、フル・トランスポータブル・エクスポート/インポート、 トランスポータブル表領域またはトランスポータブル表に固有の制限事項もあります。
- [データのトランスポートの互換性に関する注意事項](#page-11-0) データをトランスポートする場合、Oracle Databaseはターゲット・データベースが稼働する最低限の互換性レベルを 計算します。
- [トランスポータブル表領域に関する制限事項](#page-13-0) この項では、トランスポータブル表領域の制限事項を示します。

### <span id="page-6-0"></span>**プラットフォーム間でのデータ・トランスポート**

プラットフォーム間でデータをトランスポートできます。

プラットフォーム間でデータをトランスポートする機能を使用すると、次のことが可能です。

- データベースをプラットフォーム間で移行できます。
- コンテンツ・プロバイダは、簡単にかつ効率的に構造化データを公開し、別のプラットフォームでOracle Databaseを実 行している顧客に配布できます。
- データ・ウェアハウス環境からデータ・マート(多くの場合、小規模プラットフォームで実行されている)へのデータの配布を 簡素化できます。
- 異なるオペレーティング・システムまたはプラットフォーム上のOracle Databaseインストール間で読取り専用表領域を 共有できます。この場合、次の各項で説明するように、それらのプラットフォームおよびendiannessが同じプラットフォー ムからストレージ・システムにアクセスできることが前提となります。

多くのプラットフォーム(すべてではありません)では、クロス・プラットフォームでのデータのトランスポートがサポートされます。 V\$TRANSPORTABLE\_PLATFORMビューを問い合せると、サポートされているプラットフォームを参照して、各プラットフォームの endian形式(バイトの並び順)を確認できます。次の問合せを実行すると、プラットフォーム間でのデータのトランスポートがサ ポートされているプラットフォームが表示されます。

COLUMN PLATFORM\_NAME FORMAT A40 COLUMN ENDIAN\_FORMAT A14

SELECT PLATFORM\_ID, PLATFORM NAME, ENDIAN FORMAT FROM V\$TRANSPORTABLE\_PLATFORM ORDER BY PLATFORM\_ID;

PLATFORM\_ID PLATFORM\_NAME ENDIAN\_FORMAT

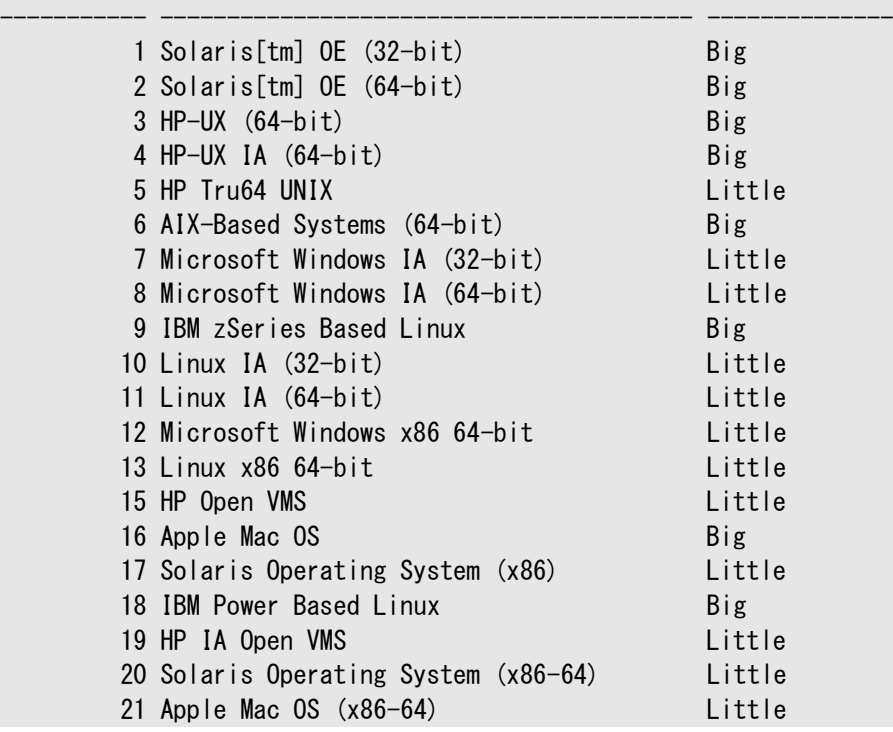

ソース・プラットフォームとターゲット・プラットフォームが同じendiannessの場合、データはデータ変換なしでソース・プラットフォー ムからターゲット・プラットフォームにトランスポートされます。

ソース・プラットフォームとターゲット・プラットフォームでendiannessが異なる場合は、トランスポートするデータをターゲット・プラッ

トフォームの形式に変換する必要があります。次のいずれかの方法使用してデータを変換できます。

● DBMS FILE TRANSFERパッケージのGET FILEまたはPUT FILEプロシージャ

これらのプロシージャのいずれかを使用して、ソース・プラットフォームとターゲット・プラットフォーム間でデータファイルを移 動する場合、各データファイル内の各ブロックがターゲット・プラットフォームのendiannessに変換されます。変換はター ゲット・プラットフォームで発生します。

● RMAN CONVERTコマンド

ソース・プラットフォームまたはターゲット・プラットフォームでRMAN CONVERTコマンドを実行します。このコマンドにより、ト ランスポートするデータがターゲット・プラットフォームの形式に変換されます。

注意:

UNDO セグメントを含むデータファイルでは、異なる endian 形式間でのデータファイルの変換はサ ポートされていません。

データファイルのデータを別のプラットフォームにトランスポートする前に、そのデータが属しているプラットフォームをデータファイル・ ヘッダーで識別する必要があります異なるプラットフォームのOracle Databaseインストール間で読取り専用表領域をトランス ポートするには、少なくとも1回データファイルを読取り/書込みにします。

#### **関連項目:**

[「プラットフォーム間でのデータの変換」](#page-16-0)

**親トピック:** [トランスポータブル表領域を使用したデータの移行](#page-5-0)

### <span id="page-8-0"></span>**データのトランスポートに関する一般的な制限事項**

データのトランスポートに関する一般的な制限事項があります。また、フル・トランスポータブル・エクスポート/インポート、トランス ポータブル表領域またはトランスポータブル表に固有の制限事項もあります。

データをトランスポートする場合は、次の一般的な制限事項に注意してください。

- ソース・データベースとターゲット・データベースで、互換性のあるデータベース・キャラクタ・セットを使用している必要があ ります。具体的には、次の内容のいずれかを満たしている必要があります。
	- ソース・データベースとターゲット・データベースのデータベース・キャラクタ・セットが同じです。
	- ソース・データベース・キャラクタ・ヤットがターゲット・データベース・キャラクタ・ヤットの厳格な(バイナリ)サブヤット であり、かつ、次の3つの条件が満たされています。
		- **●** ソース・データベースは、Oracle Database 10g リリース1 (10.1.0.3)以上です。
		- トランスポート対象の表領域に、文字長セマンティクスが使用される表の列が含まれていないか、また はソースとターゲットの両方のデータベースにおいて、データベース・キャラクタ・セットの最大文字幅が 同じです。
		- トランスポート対象のデータにはCLOBデータ型の列が含まれていないか、またはソース・データベースと ターゲット・データベースにおいて、データベース・キャラクタ・セットが両方ともシングルバイトであるか、 両方ともマルチバイトです。
	- ソース・データベース・キャラクタ・セットがターゲット・データベース・キャラクタ・セットの厳格な(バイナリ)サブセット であり、かつ、次の2つの条件が満たされています。
		- **ソース・データベースは、Oracle Database 10g リリース1 (10.1.0.3)以前です。**
		- ソース・データベースとターゲット・データベース・キャラクタ・セットにおいて、最大文字幅が同じです。

#### 注意:

Oracle Database によって認識されるキャラクタ・セット間のサブセットとスーパーセットの関係は、 *『Oracle Database [グローバリゼーション・サポート・ガイド』](https://www.oracle.com/pls/topic/lookup?ctx=en/database/oracle/oracle-database/19/spmdu&id=NLSPG584)*を参照してください。

- ソースとターゲットのデータベースで、互換性のある各国語キャラクタ・セットを使用している必要があります。具体的には、 次の内容のいずれかを満たしている必要があります。
	- ソースとターゲットのデータベースの各国語キャラクタ・セットが同じです。
	- ソース・データベースはOracle Database 10*g* リリース1 (10.1.0.3)以上であり、トランスポート対象の表 領域にはNCHAR、NVARCHAR2、NCLOBのデータ型の列が含まれていません。
- トランスポータブル・エクスポート操作を実行する場合は、次の制限が適用されます。
	- エクスポートを実行するユーザーのデフォルトの表領域を、転送対象となっている表領域のいずれかにすること はできません。
	- エクスポートを実行するユーザーのデフォルトの表領域を、書込み可能にする必要があります。
- 非CDBで、ターゲット・データベースに同じ名前の表領域が含まれている場合は、表領域をトランスポートできません。

CDBで、ターゲットのコンテナに同じ名前の表領域が含まれている場合は、表領域をトランスポートできません。ただし、 異なるコンテナには同じ名前の表領域を格納できます。

REMAP TABLESPACEインポート・パラメータを使用して、データベース・オブジェクトを異なる表領域にインポートできます。 または、トランスポート操作を実行する前に、トランスポート対象の表領域またはターゲットの表領域のいずれかの名前 を変更できます。

Oracle Database 12*c*リリース2 (12.2)以降では、Recovery Manager (RMAN)のRECOVERコマンドで、表領 域を再マッピングしながら表を異なるスキーマに移動できます。詳細は、『Oracle Database[バックアップおよびリカバ](https://www.oracle.com/pls/topic/lookup?ctx=en/database/oracle/oracle-database/19/spmdu&id=BRADV-GUID-907031B5-B355-43D8-8E2B-A0A6F2283BD7) [リ・ユーザーズ・ガイド』を](https://www.oracle.com/pls/topic/lookup?ctx=en/database/oracle/oracle-database/19/spmdu&id=BRADV-GUID-907031B5-B355-43D8-8E2B-A0A6F2283BD7)参照してください。

- CDBでは、デフォルトのデータ・ポンプ・ディレクトリ・オブジェクトDATA\_PUMP\_DIRはPDBでは機能しません。データ・ポン プ・エクスポートおよびインポートで使用する明示的なディレクトリ・オブジェクトをPDB内に定義する必要があります。
- **XMLTypeを含むデータのトランスポートには、次の制限事項があります。** 
	- ターゲット・データベースにXML DBがインストールされている必要があります。
	- XMLType表が参照するスキーマをXML DB標準スキーマにすることはできません。
	- トランスポートされたXMLType表のスキーマがターゲット・データベース内に存在しない場合は、スキーマがイン ポートおよび登録されます。ターゲット・データベース内にすでにスキーマが存在する場合は、インポート中にメッ セージが表示されます。
	- XMLTypeを含むデータのメタデータは、データ・ポンプのみを使用してエクスポートおよびインポートする必要が あります。

次の問合せでは、XMLTypeを含む表領域のリストが返されます。

select distinct p.tablespace\_name from dba\_tablespaces p, dba xml tables x, dba users u, all all tables t where t.table\_name=x.table\_name and t.tablespace\_name=p.tablespace\_name and x.owner=u.username;

XMLTypeの詳細は、*『[Oracle XML DB](https://www.oracle.com/pls/topic/lookup?ctx=en/database/oracle/oracle-database/19/spmdu&id=ADXDB3970)開発者ガイド』*を参照してください。

- 解釈がアプリケーション固有で、データベースに対して不透明なタイプ(RAW、BFILEなど)は、トランスポートできますが、 クロス・プラットフォームのトランスポート操作では変換されません。このタイプの実際の構造はアプリケーションのみが認 識するため、このタイプが新規プラットフォームに移動した後、アプリケーションではendiannessの問題に対処する必要 があります。OPAQUE型を使用するタイプとオブジェクトも、直接的または間接的にこの制限の影響を受けます。
- TIMESTAMP WITH LOCAL TIME ZONE (TSLTZ)データを含む表がある表領域をタイム・ゾーンが異なるデータベース間 でトランスポートする場合、TSLTZデータを含む表はトランスポートされません。エラー・メッセージで、トランスポートされ なかった表の説明が示されます。ただし、表領域内のTSLTZデータを含まない表はトランスポートされます。

データベースのタイム・ゾーンを確認するには、次の問合せを使用します。

SELECT DBTIMEZONE FROM DUAL;

ALTER DATABASE SQL文を使用すると、データベースのタイム・ゾーンを変更できます。

データ・ポンプを使用すると、トランスポート操作の完了後に、TSLTZデータを含む表の従来のエクスポート/インポート を実行できます。

● プラットフォーム間でのトランスポート操作の一部として、アナリティック・ワークスペースは使用できません。ソース・プラット フォームおよびターゲット・プラットフォームが別な場合、Data Pumpエクスポート/インポートを使用し、アナリティック・ ワークスペースをエクスポートおよびインポートします。アナリティック・ワークスペースの詳細は、*『[Oracle OLAP DML](https://www.oracle.com/pls/topic/lookup?ctx=en/database/oracle/oracle-database/19/spmdu&id=OLADM107)リ*

注意:

データ・ポンプ・エクスポート・ユーティリティ expdp またはインポート・ユーティリティ impdp は、Oracle サポート・サー ビスから要求された場合以外、SYSDBA として起動しないでください。SYSDBA は内部的に使用され、一般ユーザー とは異なる特別な機能を持ちます。

**親トピック:** [トランスポータブル表領域を使用したデータの移行](#page-5-0)

### <span id="page-11-0"></span>**データのトランスポートの互換性に関する注意事項**

データをトランスポートする場合、Oracle Databaseはターゲット・データベースが稼働する最低限の互換性レベルを計算しま す。

ターゲット・データベースが同じプラットフォームにある場合も、別のプラットフォームにある場合も、トランスポータブル表領域を使 用して、同じ互換性または高い互換性が設定されているターゲット・データベースにソース・データベースから表領域または表をト ランスポートできます。ソース・データベースの互換性レベルがターゲット・データベースの互換性レベルよりも高い場合、データ・ト ランスポート操作が失敗します。

次の表に、様々な使用例でのソース・データベースとターゲット・データベースの互換性の最低要件を示します。ソース・データ ベースとターゲット・データベースの互換性設定は同一である必要はありません。

#### 表1-1 互換性の最低要件

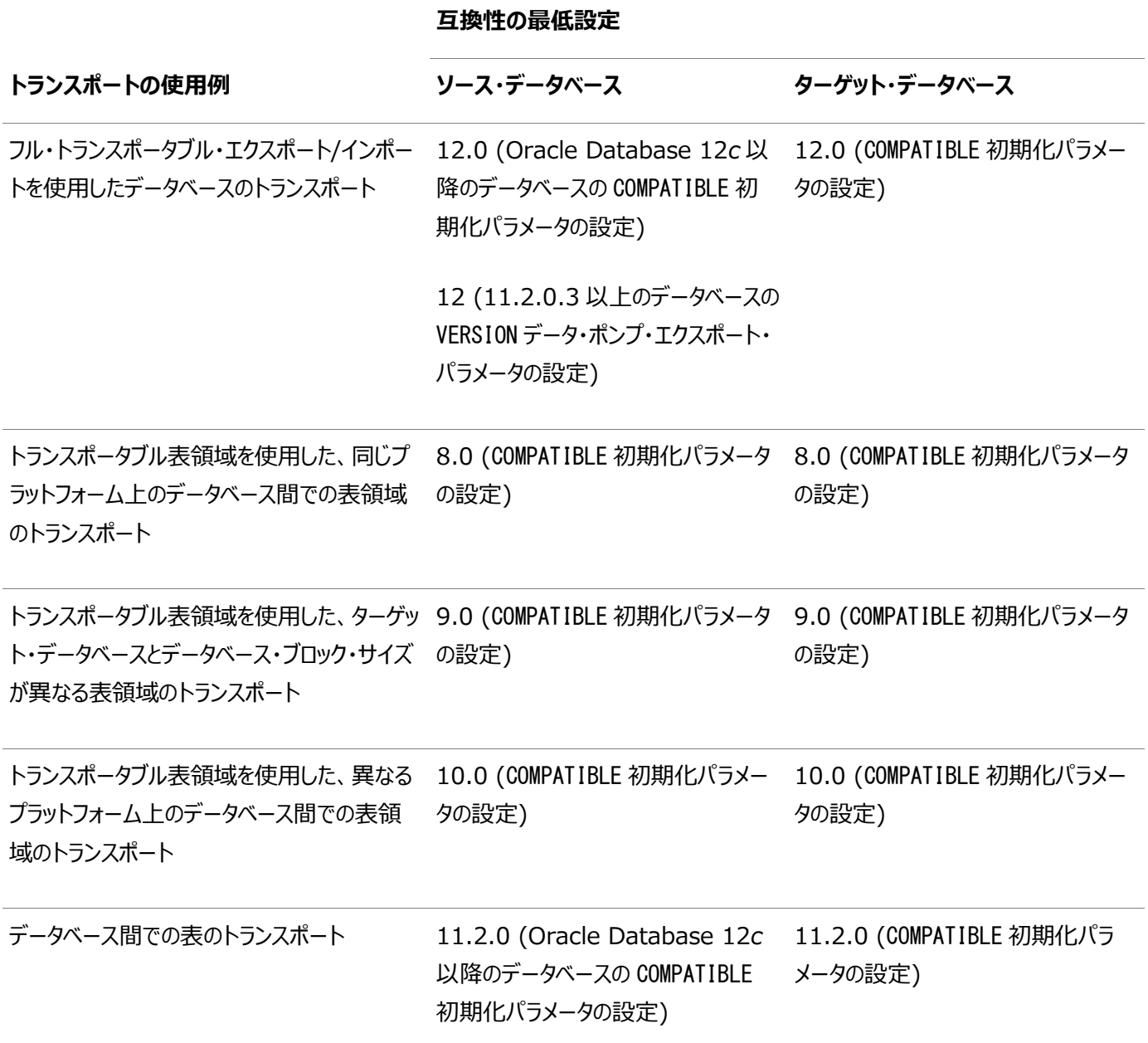

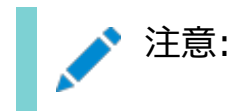

- フル・トランスポータブル・エクスポート/インポートを使用する場合、ソース・データベースは Oracle Database 11*g* リリース 2 (11.2.0.3)以降のデータベースであり、ターゲット・データベースは Oracle Database 12*c* 以降のデータベースである必要があります。
- Oracle Database 11*g* リリース 2 (11.2.0.3)以降のデータベースから Oracle Database 12c 以 降のデータベースにトランスポートする場合は、VERSION データ・ポンプ・エクスポート・パラメータを 12 以上 に設定する必要があります。
- Oracle Database 19c データベースから Oracle Database 19c データベースにトランスポートする場 合は、COMPATIBLE 初期化パラメータを 19.0.0 以上に設定する必要があります。

**親トピック:** [トランスポータブル表領域を使用したデータの移行](#page-5-0)

### <span id="page-13-0"></span>**トランスポータブル表領域に関する制限事項**

この項では、トランスポータブル表領域の制限事項を示します。

トランスポータブル表領域に関する次の制限事項に注意してください。

- トランスポータブル表領域には[、「データのトランスポートに関する一般的な制限事項」で](#page-8-0)説明されている一般的な制 限事項が適用されます。
- 表領域セットをトランスポートする場合、基礎になるオブジェクトを持つオブジェクト(マテリアライズド・ビューなど)またはオ ブジェクトを含むオブジェクト(パーティション表など)は、それらのオブジェクトがすべて表領域セットに含まれている場合の みトランスポートできます。
- トランスポータブル表領域では、タイム・ゾーン・ファイルのバージョンが異なるプラットフォーム間で、TIMESTAMP WITH TIMEZONE (TSTZ)データを含む表をトランスポートできません。トランスポータブル表領域操作では、これらの表をス キップします。これらの表は、従来と同じようにエクスポートおよびインポートできます。

詳細は、*『[Oracle Database](https://www.oracle.com/pls/topic/lookup?ctx=en/database/oracle/oracle-database/19/spmdu&id=SUTIL4292)ユーティリティ』*を参照してください。

トランスポータブル表領域セットに、SYSTEMやSYSAUXなどの管理表領域を含めることはできません。

**親トピック:** [トランスポータブル表領域を使用したデータの移行](#page-5-0)

### <span id="page-14-0"></span>**2 ターゲット・サーバーの準備**

この章では、Database Configuration Assistant (DBCA)を使用してターゲット・サーバーに宛先データベースを作成する 方法について説明します。

ソース・サーバーとターゲット・サーバーでPINGコマンドを実行して、両方のサーバーにアクセスできるかどうかを確認します。

● [ターゲット・データベースの作成](#page-14-1) ターゲット・システムに新しいデータベースを作成します。

#### <span id="page-14-1"></span>**ターゲット・データベースの作成**

新しいデータベースをターゲット・システムに作成します。

新しいターゲット・データベースは、最初はSYSTEM、SYSAUX、UNDO、一時表領域およびユーザー表領域のみで構成されます。 DBCAを使用して、ターゲット・データベースを作成できます。

ターゲット・データベースを作成するときは、次の点を考慮してください。

- 元のソース・データベースのすべてのユーザー表領域はトランスポートされ、新しいターゲット・データベースにプラグインさ れますが、最初にターゲット・データベースに、トランスポートされるユーザー表領域のプレースホルダ表領域が含まれて いる必要があります。ターゲット・データベースに最初に作成するユーザー表領域のサイズは小さくすることができ、ター ゲット表領域はソース・データベースのサイズと一致させる必要はありません。プレースホルダ表領域は、ソース・システム から表領域をトランスポートする前に、ターゲット・データベースから削除されます。
- SYSTEM、SYSAUX、UNDOおよび一時表領域のサイズは、ソース・データベースの表領域以上である必要があります。
- 新しいターゲット・データベース内の各ログ・ファイル・グループのログ・ファイルのサイズおよびメンバー数は、ソース・データ ベースと同じか、それより大きくする必要があります。
- ソース・データベースとターゲット・データベースで、同じキャラクタ・セットおよび同じ各国語キャラクタ・セットを使用する必 要があります。次の問合せを発行して、ソース・データベースのキャラクタ・セットを確認します。

SQL> select \* from database\_properties where property\_name like '%CHARACTERSET';

- ソース・データベースで使用されるデータベース・オプションおよびコンポーネントを、ターゲット・データベースにインストール する必要があります。
	- V\$0PTIONビューを問い合せて、現在インストールされているデータベース・オプションを取得します。
	- DBA REGISTRYを問い合せて、現在インストールされているデータベース・コンポーネントを取得します。

**親トピック:** [ターゲット・サーバーの準備](#page-14-0)

### <span id="page-15-0"></span>**3 ターゲット・オペレーティング・システムのendian形式への**

#### **データ変換**

ターゲット・オペレーティング・システム・プラットフォームで使用されているendian形式にデータのendian形式を変換して、データ 移行を準備します。

- [プラットフォーム間でのデータの変換](#page-16-0) トランスポータブル操作を実行するときに、ソース・プラットフォームとターゲット・プラットフォームでendiannessが異なる 場合は、トランスポートするデータをターゲット・プラットフォームの形式に変換する必要があります。ソース・プラットフォー ムとターゲット・プラットフォームでendiannessが同じ場合は、データ変換は必要ありません。データを変換するには、 DBMS FILE TRANSFERパッケージまたはRMAN CONVERTコマンドを使用できます。
- DBMS\_FILE\_TRANSFER[パッケージを使用したプラットフォーム間でのデータの変換](#page-17-0) DBMS\_FILE\_TRANSFERパッケージのGET\_FILEまたはPUT\_FILEプロシージャを使用すると、データファイルの転送中にプ ラットフォーム間でデータを変換できます。
- RMAN[を使用したプラットフォーム間でのデータの変換](#page-19-0) RMAN CONVERTコマンドを使用してデータを変換する場合は、データ・ポンプ・エクスポートを実行した後にソース・プ ラットフォームでデータを変換するか、またはデータ・ポンプ・インポートを実行する前にターゲット・プラットフォームでデータ を変換できます。いずれの場合も、データファイルをソース・システムからターゲット・システムに転送する必要があります。

## <span id="page-16-0"></span>**プラットフォーム間でのデータの変換**

トランスポータブル操作を実行するときに、ソース・プラットフォームとターゲット・プラットフォームでendiannessが異なる場合は、 トランスポートするデータをターゲット・プラットフォームの形式に変換する必要があります。ソース・プラットフォームとターゲット・プ ラットフォームでendiannessが同じ場合は、データ変換は必要ありません。データを変換するには、DBMS\_FILE\_TRANSFERパッ ケージまたはRMAN CONVERTコマンドを使用できます。

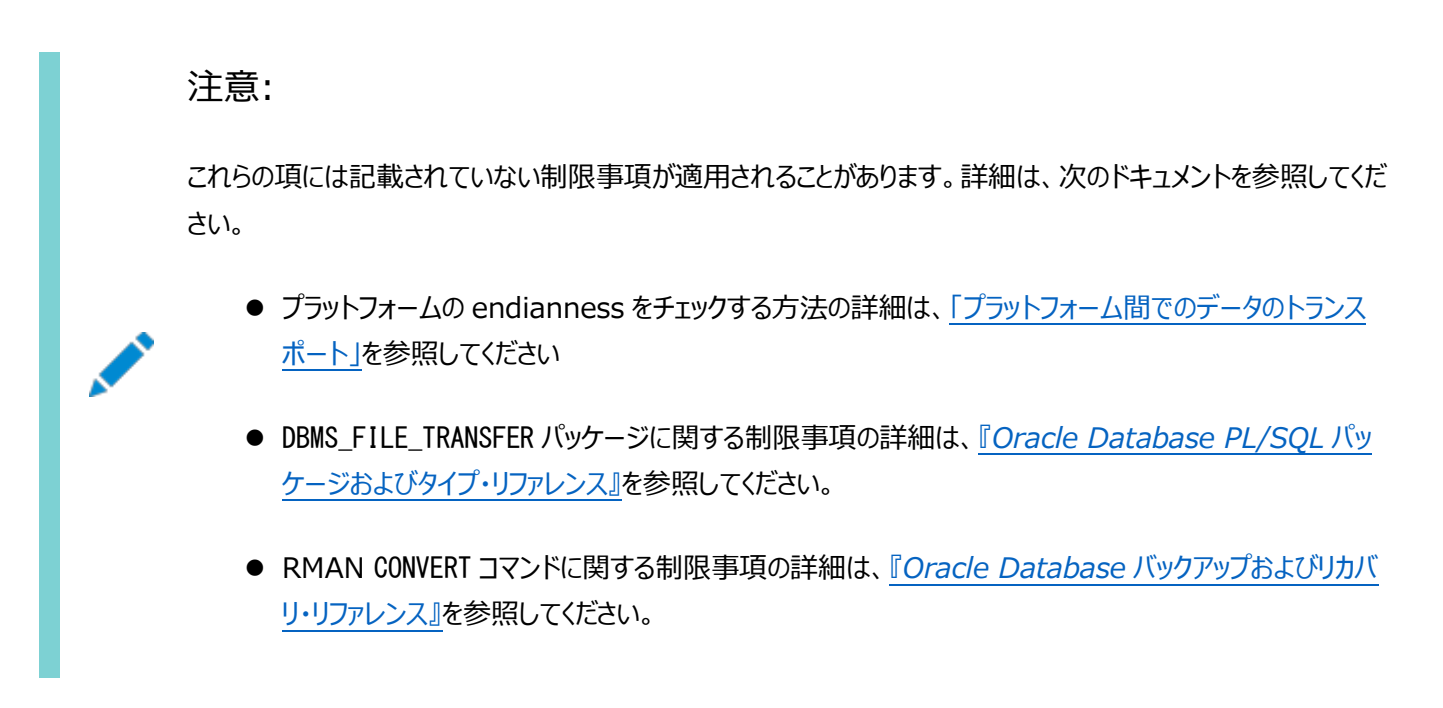

**親トピック:** [ターゲット・オペレーティング・システムの](#page-15-0)endian形式へのデータ変換

### <span id="page-17-0"></span>**DBMS\_FILE\_TRANSFERパッケージを使用したプラット**

#### **フォーム間でのデータの変換**

DBMS\_FILE\_TRANSFERパッケージのGET\_FILEまたはPUT\_FILEプロシージャを使用すると、データファイルの転送中にプラット フォーム間でデータを変換できます。

これらのプロシージャのいずれかを使用して、ソース・プラットフォームとターゲット・プラットフォーム間でデータファイルを移動する場 合、各データファイル内の各ブロックがターゲット・プラットフォームのendiannessに変換されます。

この項では、例を使用して、データファイルを異なるプラットフォームに変換するためにDBMS\_FILE\_TRANSFERパッケージを使用す る方法を示します。この例では、次のことを想定しています。

- GET\_FILEプロシージャでデータファイルを転送します。
- **●** mytable.342.123456789データファイルを異なるプラットフォームに転送します。
- ソース・プラットフォームのendiannessはターゲット・プラットフォームのendiannessと異なります。
- ソース・データベースのグローバル名はdbsa.example.comです。
- ソース・データベースとターゲット・データベースの両方でOracle Automatic Storage Management(Oracle ASM)が使用されています。

#### 注意:

DBMS FILE TRANSFER パッケージを使用して、endianness が同じプラットフォーム間でデータファイルを転送す ることもできます。

GET\_FILEプロシージャを使用して転送することによってデータファイルを変換するには、次のステップを実行します。

- 1. SQL\*Plusを使用して、ディレクトリ・オブジェクトを作成できる管理ユーザーとしてソース・データベースに接続します。
- 2. ターゲット・データベースに転送するデータファイルを格納するディレクトリ・オブジェクトを作成します。

たとえば、+data/dbsa/datafileディレクトリに対してsales\_dir\_sourceというディレクトリ・オブジェクトを作成するに は、次のSQL文を実行します。

CREATE OR REPLACE DIRECTORY sales\_dir\_source AS '+data/dbsa/datafile';

ディレクトリ・オブジェクトの作成時に、指定したファイル・システム・ディレクトリが存在している必要があります。

- 3. SOL\*Plusを使用して、データベース・リンクの作成、ディレクトリ・オブジェクトの作成およびDBMS FILE\_TRANSFERパッ ケージのプロシージャの実行ができる管理ユーザーとしてターゲット・データベースに接続します。
- 4. ターゲット・データベースからソース・データベースへデータベース・リンクを作成します。

ソース・データベースの接続されるユーザーには、ステップ2で作成したディレクトリ・オブジェクトについての読取り権限が 必要です。

5. ソース・データベースから転送するデータファイルを格納するディレクトリ・オブジェクトを作成します。 DBMS FILE TRANSFERパッケージのプロシージャを実行するローカル・データベースのユーザーには、ディレクトリ・オブジェ クトについての書込み権限が必要です。

たとえば、+data/dbsb/datafileディレクトリに対してsales dir\_targetというディレクトリ・オブジェクトを作成するに は、次のSQL文を実行します。

```
CREATE OR REPLACE DIRECTORY sales_dir_target 
  AS '+data/dbsb/datafile';
```
6. DBMS\_FILE\_TRANSFERパッケージのGET\_FILEプロシージャを実行して、データファイルを転送します。

たとえば、次のプロシージャを実行し、ステップ4で作成したデータベース・リンクを使用して、mytable.342.123456789 データファイルをソース・データベースからターゲット・データベースに転送します。

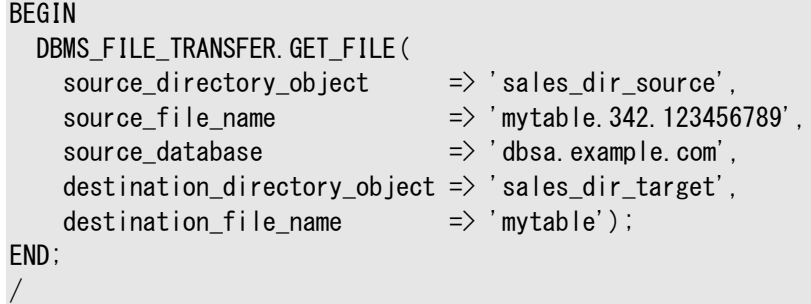

注意:

この例では、宛先データファイル名は mytable です。Oracle ASM では、GET\_FILE プロシージャの destination\_file\_name パラメータで完全修飾ファイル名形式を使用できません。

#### **関連項目:**

- DBMS FILE TRANSFERパッケージの使用方法の詳細は、*『Oracle Database PL/SOLパッケージおよびタイプ・*リファ *[レンス』](https://www.oracle.com/pls/topic/lookup?ctx=en/database/oracle/oracle-database/19/spmdu&id=ARPLS095)*を参照してください。
- ASMの完全修飾ファイル名形式の詳細は、*『[Oracle Automatic Storage Management](https://www.oracle.com/pls/topic/lookup?ctx=en/database/oracle/oracle-database/19/spmdu&id=OSTMG94200)管理者ガイド』*を参照 してください。
- データベース・リンクの作成方法は、*『[Oracle Database SQL](https://www.oracle.com/pls/topic/lookup?ctx=en/database/oracle/oracle-database/19/spmdu&id=SQLRF-GUID-D966642A-B19E-449D-9968-1121AF06D793)言語リファレンス』*を参照してください

**親トピック:** [ターゲット・オペレーティング・システムの](#page-15-0)endian形式へのデータ変換

### <span id="page-19-0"></span>**RMANを使用したプラットフォーム間でのデータの変換**

RMAN CONVERTコマンドを使用してデータを変換する場合は、データ・ポンプ・エクスポートを実行した後にソース・プラットフォー ムでデータを変換するか、またはデータ・ポンプ・インポートを実行する前にターゲット・プラットフォームでデータを変換できます。い ずれの場合も、データファイルをソース・システムからターゲット・システムに転送する必要があります。

次のRMAN CONVERTコマンドを使用してデータを変換できます。

- $\bullet$  CONVERT DATAFILE
- $\bullet$  CONVERT TABLESPACE
- $\bullet$  CONVERT DATABASE

注意:

- RMAN CONVERT コマンドにはデータ型の制約が適用されます。
- RMAN CONVERT コマンドでは、UNDO セグメントを含むデータファイルについて、異なる endian 形式 間でのデータファイルの変換はサポートされていません。
- [エクスポート後のソース・システムでの表領域の変換](#page-19-1) 例を使用して、表領域を異なるプラットフォームに変換するために、RMAN CONVERT TABLESPACEコマンドを使用する 方法を示します。
- [インポート前のターゲット・システムでのデータファイルの変換](#page-20-0) 例を使用して、データファイルを異なるプラットフォームに変換するために、RMAN CONVERT DATAFILEコマンドを使用す る方法を示します。

#### **関連項目:**

- *『Oracle Database[バックアップおよびリカバリ・リファレンス』](https://www.oracle.com/pls/topic/lookup?ctx=en/database/oracle/oracle-database/19/spmdu&id=RCMRF192)*
- *『Oracle Database[バックアップおよびリカバリ・アドバンスト・ユーザーズ・ガイド』](https://www.oracle.com/pls/topic/lookup?ctx=en/database/oracle/oracle-database/19/spmdu&id=BRADV05432)*

**親トピック:** [ターゲット・オペレーティング・システムの](#page-15-0)endian形式へのデータ変換

#### <span id="page-19-1"></span>**エクスポート後のソース・システムでの表領域の変換**

例を使用して、表領域を異なるプラットフォームに変換するために、RMAN CONVERT TABLESPACEコマンドを使用する方法を示 します。

この例では、次のことを想定しています。

- sales\_1およびsales\_2表領域を異なるプラットフォームにトランスポートします。
- ソース・プラットフォームのendiannessはターゲット・プラットフォームのendiannessと異なります。
- 表領域セットをターゲット・システムにトランスポートする前に、ソース・システムでデータを変換します。

ソース・データベースでデータ・ポンプ・エクスポートを完了しています。

ソース・システムで表領域を変換するには、次のステップを実行します。

1. コマンド・プロンプトで、RMANを起動してソース・データベースに接続します。

\$ RMAN TARGET /

Recovery Manager: Release 12.1.0.1.0 - Production

Copyright (c) 1982, 2012, Oracle and/or its affiliates. All rights reserved.

connected to target database: salesdb (DBID=3295731590)

2. RMAN CONVERT TABLESPACEコマンドを使用してデータファイルを変換し、ソース・プラットフォーム上の一時的な場所 に格納します。

この例では、一時的な場所はディレクトリ/tmpと想定し、すでに作成されているとします。変換されたデータファイルの名 前は、システムによって割り当てられます。

RMAN> CONVERT TABLESPACE sales 1, sales 2 2> TO PLATFORM 'Microsoft Windows IA (32-bit)' 3> FORMAT '/tmp/%U';

Starting conversion at source at 30-SEP-08 using channel ORA\_DISK\_1 channel ORA\_DISK\_1: starting datafile conversion input datafile file number=00007 name=/u01/app/oracle/oradata/salesdb/sales\_101.dbf converted datafile=/tmp/data\_D-SALESDB\_I-1192614013\_TS-SALES\_1\_FNO-7\_03jru08s channel ORA\_DISK\_1: datafile conversion complete, elapsed time: 00:00:45 channel ORA\_DISK\_1: starting datafile conversion input datafile file number=00008 name=/u01/app/oracle/oradata/salesdb/sales\_201.dbf converted datafile=/tmp/data\_D-SALESDB\_I-1192614013\_TS-SALES\_2\_FNO-8\_04jru0aa channel ORA\_DISK\_1: datafile conversion complete, elapsed time: 00:00:25 Finished conversion at source at 30-SEP-08

#### **関連項目:**

RMANのCONVERTコマンドの詳細は、*『Oracle Database[バックアップおよびリカバリ・リファレンス』](https://www.oracle.com/pls/topic/lookup?ctx=en/database/oracle/oracle-database/19/spmdu&id=RCMRF192)*を参照してください。

3. Recovery Managerを終了します。

RMAN> exit Recovery Manager complete.

4. データファイルをターゲット・システムに転送します。

**親トピック:** RMAN[を使用したプラットフォーム間でのデータの変換](#page-19-0)

#### <span id="page-20-0"></span>**インポート前のターゲット・システムでのデータファイルの変換**

例を使用して、データファイルを異なるプラットフォームに変換するために、RMAN CONVERT DATAFILEコマンドを使用する方法 を示します。

変換時、データファイルは、表領域名ではなく、ファイル名で指定します。表領域のメタデータがインポートされるまで、ターゲット・ インスタンスでは対象の表領域名を認識できません。

この例では、次のことを想定しています。

● トランスポートする表領域のデータファイルはまだ変換していません。

DBMS\_FILE\_TRANSFERパッケージを使用してデータファイルをターゲット・システムに転送した場合、データファイルはファイ ル転送中に自動的に変換されています。「DBMS\_FILE\_TRANSFER[パッケージを使用したプラットフォーム間での](#page-17-0) [データの変換」を](#page-17-0)参照してください。

- 次のデータファイルを異なるプラットフォームにトランスポートします。
	- $\bullet$  C:¥Temp¥sales 101.dbf
	- C:¥Temp¥sales\_201.dbf
- ソース・プラットフォームのendiannessはターゲット・プラットフォームのendiannessと異なります。
- データ・ポンプ・インポートを実行する前に、ターゲット・システムでデータを変換します。
- 変換されたデータファイルは、C:\app\orauser\oradata\orawin\(ターゲット・システムの既存データファイルの場 所)に配置されます。
- ターゲット・システムで表領域を変換するには、次のステップを実行します。
	- 1. SQL\*Plusを実行している場合は、ホスト・システムに戻ります。

SQL> HOST

2. RMAN CONVERT DATAFILEコマンドを使用して、データファイルをターゲット・プラットフォームに変換します。

C:¥>RMAN TARGET /

Recovery Manager: Release 12.1.0.1.0 - Production

Copyright (c) 1982, 2012, Oracle and/or its affiliates. All rights reserved.

connected to target database: ORAWIN (DBID=3462152886)

RMAN> CONVERT DATAFILE  $2$ <sup>'</sup> C:\Temp\sales  $101.$ dbf'. 3>'C:\Temp\sales\_201.dbf' 4>TO PLATFORM="Microsoft Windows IA (32-bit)" 5>FROM PLATFORM="Solaris[tm] OE (32-bit)" 6>DB\_FILE\_NAME\_CONVERT=  $7$ <sup>'</sup>C:\Temp\', 'C:\app\orauser\oradata\orawin\' 8> PARALLELISM=4;

ソースの場所、ターゲットの場所、あるいはその両方でOracle Automatic Storage Management(Oracle ASM)を使用しない場合、ソース・プラットフォームとターゲット・プラットフォームはオプションです。RMANでは、データファ イルを調べてソース・プラットフォームを判別し、デフォルトのターゲット・プラットフォームは、変換を実行するホストのプラッ トフォームになります。

ソースおよびターゲットの場所の両方でOracle ASMを使用する場合は、DB\_FILE\_NAME\_CONVERT句でソース・プラッ トフォームとターゲット・プラットフォームを指定する必要があります。

#### **関連項目:**

RMANのCONVERTコマンドの詳細は、*『Oracle Database[バックアップおよびリカバリ・リファレンス』](https://www.oracle.com/pls/topic/lookup?ctx=en/database/oracle/oracle-database/19/spmdu&id=RCMRF192)*を参照してください。

3. Recovery Managerを終了します。

RMAN> exit Recovery Manager complete.

**親トピック:** RMAN[を使用したプラットフォーム間でのデータの変換](#page-19-0)

### <span id="page-23-0"></span>**4 SQL\*Plusを使用したデータベースへの接続**

SQL\*Plusを使用してOracle Databaseインスタンスに接続します。

- ステップ1: [コマンド・ウィンドウのオープン](#page-24-0) プラットフォームで必要な処理を実行して、オペレーティング・システムのコマンドを入力できるウィンドウを開きます。
- ステップ2: [オペレーティング・システムの環境変数の設定](#page-25-0) プラットフォームによっては、SQL\*Plusを起動する前に、環境変数を設定するか少なくとも正しく設定されていることを 確認することが必要な場合があります。
- ステップ[3: SQL\\*Plus](#page-26-0)の起動 SQL\*Plusを起動します。
- ステップ[4: SQL\\*Plus](#page-27-0)のCONNECTコマンドの発行 最初にOracle Databaseインスタンスに接続する、または任意の時点で別のユーザーとして再接続するには、 SQL\*PlusのCONNECTコマンドを発行します。

## <span id="page-24-0"></span>**ステップ1: コマンド・ウィンドウのオープン**

プラットフォームで必要な処理を実行して、オペレーティング・システムのコマンドを入力できるウィンドウを開きます。

● コマンド・ウィンドウを開きます。

### <span id="page-25-0"></span>**ステップ2: オペレーティング・システムの環境変数の設定**

プラットフォームによっては、SQL\*Plusを起動する前に、環境変数を設定するか少なくとも正しく設定されていることを確認する ことが必要な場合があります。

たとえば、ほとんどのプラットフォームでは、環境変数ORACLE\_SIDおよびORACLE\_HOMEを設定する必要があります。さらに、 ORACLE\_HOME/binディレクトリを含めるようにPATH環境変数を構成する必要があります。一部のプラットフォームでは、さらに環 境変数の設定が必要な場合があります。

- UNIXおよびLinuxでは、オペレーティング・システムのコマンドを入力して環境変数を設定します。
- Windowsでは、Windowsレジストリ内のORACLE HOMEとORACLE SIDにOracle Universal Installer (OUI)に よって値が自動的に割り当てられます。

インストール時にデータベースを作成しなかった場合は、レジストリ内のORACLE\_SIDがOUIによって設定されないため、後でデー タベースを作成するときに、ORACLE\_SID環境変数をコマンド・ウィンドウから設定する必要があります。

UNIXおよびLinuxのインストールには、oraenvとcoraenvの2つのスクリプトが含まれています。これらのスクリプトを使用すると、 環境変数を容易に設定できます。詳細は、*Oracle Database管理者リファレンス for Linux and UNIX-Based Operating Systems*を参照してください。

いずれのプラットフォームでも、異なるOracleホームを使用するインスタンス間で切り替える場合は、ORACLE\_HOME環境変数を 変更する必要があります。同じOracleホームを複数のインスタンスで共有している場合は、インスタンスを切り替えるときに ORACLE\_SIDのみを変更する必要があります。

例4-1 UNIXの環境変数の設定(Cシェル)

setenv ORACLE SID orcl seteny ORACLE\_HOME /u01/app/oracle/product/*database\_release\_number*/dbhome\_1 setenv LD\_LIBRARY\_PATH \$ORACLE\_HOME/lib:/usr/lib:/usr/dt/lib:/usr/openwin/lib:/usr/ccs/lib

例4-2 UNIXの環境変数の設定(Bashシェル)

export ORACLE\_SID=orcl export ORACLE\_HOME=/u01/app/oracle/product/*database\_release\_number*/dbhome\_1 export LD\_LIBRARY\_PATH=\$ORACLE\_HOME/lib:/usr/lib:/usr/dt/lib:/usr/openwin/lib:/usr/ccs/lib

<span id="page-25-1"></span>例4-3 Windowsの環境変数の設定

SET ORACLE\_SID=orawin2

例[4-3](#page-25-1)では、ORACLE\_HOMEおよびORACLE\_SIDがレジストリに設定されているが、別のインスタンスに接続するにはORACLE\_SID のレジストリ値を上書きする必要があると仮定しています。

Windowsでは、コマンド・プロンプト・ウィンドウで設定した環境変数値でレジストリの値が上書きされます。

### <span id="page-26-0"></span>**ステップ3: SQL\*Plusの起動**

SQL\*Plusを起動します。

- 1. 次のいずれかを行います:
	- PATH環境変数にORACLE\_HOME/binが含まれていることを確認します。
	- ORACLE\_HOME/binディレクトリに移動します。PATH環境変数にドット(".")が含まれていることを確認しま す。
- 2. 次のコマンドを入力します(UNIXとLinuxでは大/小文字が区別されます)。

sqlplus /nolog

完全なパスを指定してsqlplusコマンドを実行することもできます。

ORACLE\_HOME/bin/sqlplus /nolog

### <span id="page-27-0"></span>**ステップ4: SQL\*PlusのCONNECTコマンドの発行**

最初にOracle Databaseインスタンスに接続する、または任意の時点で別のユーザーとして再接続するには、SQL\*Plusの CONNECTコマンドを発行します。

● SOL\*Plusで、CONNECTコマンドを発行します。

例4-4 ローカル・データベース・ユーザーへの接続

次の簡単な例では、ユーザーSYSTEMでローカル・データベースに接続します。SQL\*Plusによって、ユーザーSYSTEMのパスワード の入力が求められます。

connect system

例4-5 SYSDBA権限でのローカル・データベース・ユーザーへの接続

次の例では、SYSDBA権限のユーザーSYSでローカル・データベースに接続します。SQL\*Plusによって、ユーザーSYSのパスワード の入力が求められます。

connect sys as sysdba

ユーザーSYSとして接続するときには、AS SYSDBAを指定して接続する必要があります。

例4-6 SYSBACKUP権限でのローカル・データベース・ユーザーへの接続

次の例では、SYSBACKUP権限のユーザーSYSBACKUPでローカル・データベースに接続します。SQL\*Plusによって、ユーザー SYSBACKUPのパスワードの入力が求められます。

connect sysbackup as sysbackup

ユーザーSYSBACKUPとして接続するときには、AS SYSBACKUPを指定して接続する必要があります。

例4-7 オペレーティング・システム認証によるSYSDBA権限でのローカルな接続

次の例では、オペレーティング・システム認証を使用してSYSDBA権限でローカルに接続します。

connect / as sysdba

#### <span id="page-27-1"></span>例4-8 簡易接続構文による接続

この例では、簡易接続の構文を使用し、ユーザーsalesadminとして、ホストdbhost.example.comで動作するリモート・データ ベースに接続します。Oracle Netリスナー(リスナー)は、デフォルト・ポート(1521)でリスニングしています。データベース・サービ スは、sales.example.comです。SQL\*Plusによって、ユーザーsalesadminのパスワードの入力が求められます。

connect salesadmin@"dbhost.example.com/sales.example.com"

例4-9 サービス・ハンドラ・タイプを指定した簡易接続構文による接続

次の例は、サービス・ハンドラのタイプが指定されていること以外は例[4-8](#page-27-1)と同じです。

connect salesadmin@"dbhost.example.com/sales.example.com:dedicated"

例4-10 デフォルト以外のリスナー・ポートを使用した簡易接続構文による接続

次の例は、デフォルト・ポート番号ではない1522でリスナーがリスニングしていること以外は例[4-8](#page-27-1)と同じです。

connect salesadmin@"dbhost.example.com:1522/sales.example.com"

#### 例4-11 ホストIPアドレスを使用した簡易接続構文による接続

この例は例[4-8](#page-27-1)とほぼ同じで、ホスト名のかわりにホストのIPアドレスが使用されている点のみが異なります。

connect salesadmin@"192.0.2.5/sales.example.com"

#### 例4-12 IPv6アドレスによる接続

この例では、IPv6アドレスを使用して接続します。角括弧で囲まれている点に注意してください。

connect salesadmin@"[2001:0DB8:0:0::200C:417A]/sales.example.com"

#### 例4-13 インスタンスの指定による接続

次の例では、接続先のインスタンスを指定し、データベース・サービス名を省略します。インスタンスのみを指定する場合はサービ ス・ハンドラのタイプを指定できないことに注意してください。

connect salesadmin@"dbhost.example.com//orcl"

例4-14 ネット・サービス名による接続

次の例では、ユーザーsalesadminとして、ネット・サービス名sales1によって指定されたデータベース・サービスにリモート接続し ます。SQL\*Plusによって、ユーザーsalesadminのパスワードの入力が求められます。

connect salesadmin@sales1

例4-15 外部認証による接続

次の例では、外部認証を使用して、ネット・サービス名sales1によって指定されたデータベース・サービスにリモート接続します。 connect /@sales1

例4-16 SYSDBA権限と外部認証による接続

次の例では、外部認証を使用してSYSDBA権限で、ネット・サービス名sales1によって指定されたデータベース・サービスにリモー ト接続します。

connect /@sales1 as sysdba

例4-17 サービス名を使用したユーザーとしての接続

次の例では、ユーザーsalesadminとして、ネット・サービス名sales1によって指定されたデータベース・サービスにリモート接続し ます。データベース・セッションは、rev21エディションで開始されます。SQL\*Plusによって、ユーザーsalesadminのパスワードの 入力が求められます。

connect salesadmin@sales1 edition=rev21

注意:

SYSDBA 権限を持つユーザーとしてデータベースに接続しているときに問題が発生した場合は、My Oracle Support ノート 69642.1、233223.1、18089.1 および 747456.1 を参照してください。

## <span id="page-29-0"></span>**5 Oracle Databaseの移行**

トランスポータブル表領域機能を使用して、表領域セットを別のOracle Databaseにコピーします。

- [キャラクタ・セットの互換性の確認](#page-30-0) ソース・データベースおよび宛先データベースでこれらのコマンドを実行し、互換性のあるキャラクタ・セットを見つけます。
- [データベース間での表領域のトランスポート](#page-31-0) 表領域または表領域セットをデータベース間でトランスポートできます。
- タスク1: [自己完結型の表領域セットの選択](#page-33-0) トランスポータブル・セットのデータベース・オブジェクトとトランスポータブル・セット外のデータベース・オブジェクトの間に、 論理的または物理的な依存関係がある場合があります。トランスポートできるのは、自己完結型である表領域セット のみです。つまり、表領域セット内のデータベース・オブジェクトは、その表領域セット外のデータベース・オブジェクトのい ずれにも依存しません。
- タスク2: [トランスポータブル表領域セットの生成](#page-35-0) トランスポートする表領域セットが自己完結型であることを確認した後で、トランスポータブル表領域セットを生成します。
- タスク3: [エクスポート・ダンプ・ファイルのトランスポート](#page-37-0) ダンプ・ファイルを、DATA\_PUMP\_DIRディレクトリ・オブジェクトで指し示されているディレクトリ、または他の任意のディレク トリにトランスポートします。新しい場所はターゲット・データベースへアクセス可能であることが必要です。
- タスク4: [表領域セットのトランスポート](#page-38-0) 表領域のデータファイルをターゲット・データベースへアクセス可能なディレクトリにトランスポートします。
- タスク5: (オプション)表領域を読取り/[書込みモードに戻す](#page-39-0) トランスポートした表領域をソース・データベースで再び読取り/書込みモードにします。
- タスク6: [表領域セットのインポート](#page-40-0) トランスポータブル表領域に対する操作を完了するために、表領域セットをインポートします。
- [移行後タスク](#page-42-0) これらのタスクを完了して、使用するターゲットのOracle Databaseを準備します。

### <span id="page-30-0"></span>**キャラクタ・セットの互換性の確認**

ソース・データベースおよび宛先データベースでこれらのコマンドを実行し、互換性のあるキャラクタ・セットを見つけます。

SQL> show parameter CHARACTER

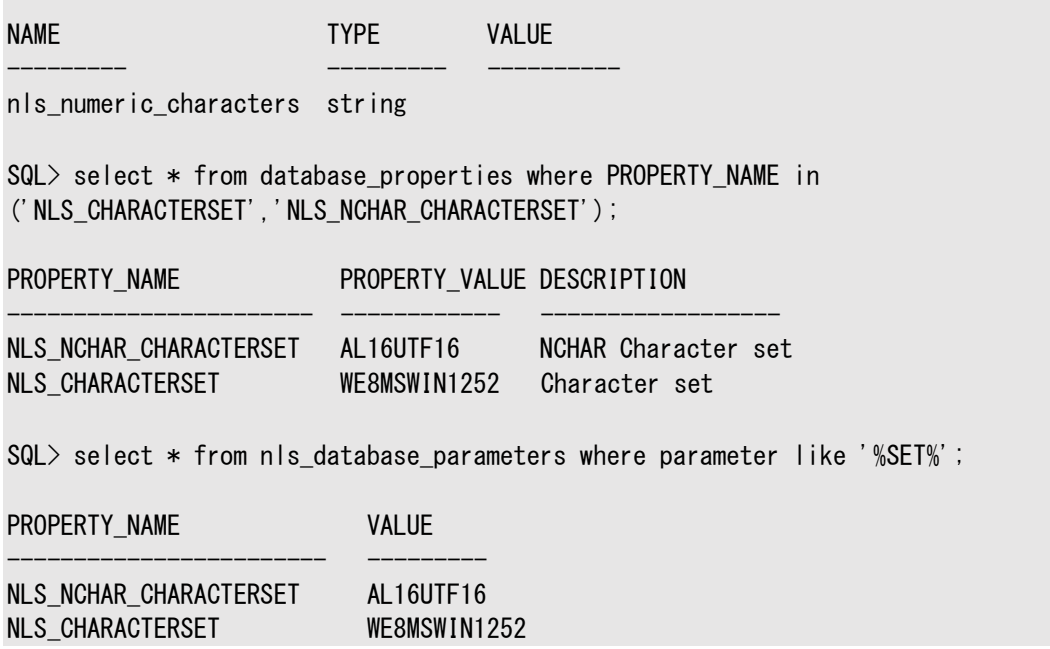

**親トピック:** [Oracle Database](#page-29-0)の移行

### <span id="page-31-0"></span>**データベース間での表領域のトランスポート**

データベース間で表領域または表領域のセットをトランスポートできます。

次のタスクのリストでは、表領域のトランスポート処理の概要を示します。各タスクの詳細は、後続の例で示します。

- 1. 自己完結型の表領域セットの選択
- 2. ソース・データベースで、表領域セットを読取り専用モードに構成してから、トランスポータブル表領域セットを生成しま す。

トランスポータブル表領域セット(トランスポータブル・セット)は、トランスポートされる表領域セットのデータファイルと、その セットの構造情報(メタデータ)を含むエクスポート・ダンプ・ファイルから構成されます。データ・ポンプを使用してエクス ポートを実行します。

3. エクスポート・ダンプ・ファイルをトランスポートします。

エクスポート・ダンプ・ファイルをターゲット・データベースへアクセス可能な場所にコピーします。

4. 表領域セットのトランスポート

データファイルをターゲット・データベースへアクセス可能なディレクトリにコピーします。

ソース・プラットフォームとターゲット・プラットフォームが異なる場合は、V\$TRANSPORTABLE\_PLATFORMビューに対して問 合せを実行して、各プラットフォームのendian形式をチェックできます。

ソース・プラットフォームのendian形式がターゲット・プラットフォームのendian形式と異なる場合は、次のいずれかの方 法を使用してデータファイルを変換します。

- DBMS FILE TRANSFERパッケージのGET FILEまたはPUT FILEプロシージャを使用して、データファイルを転送 します。これらのプロシージャを使用すると、データファイルがターゲット・プラットフォームのendian形式に自動 的に変換されます。
- RMAN CONVERTコマンドを使用して、データファイルをターゲット・プラットフォームのendian形式に変換します。

注意:

UNDO セグメントを含むデータファイルでは、異なる endian 形式間でのデータファイルの変換 はサポートされていません。

- 5. (オプション)ソース・データベースで表領域を読取り/書込みモードに戻します。
- 6. ターゲット・データベースで、データベース・セットをインポートします。

データ・ポンプ・ユーティリティを実行して、表領域セットのメタデータをインポートします。

例5-1 例

表領域をトランスポートするタスクについては、次のデータファイルと表領域を想定した例で詳細に説明します。

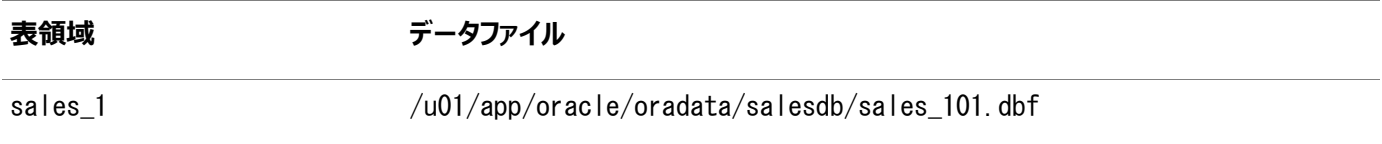

#### **表領域 データファイル**

sales\_2 /u01/app/oracle/oradata/salesdb/sales\_201.dbf

**親トピック:** [Oracle Database](#page-29-0)の移行

### <span id="page-33-0"></span>**タスク1: 自己完結型の表領域セットの選択**

トランスポータブル・セットのデータベース・オブジェクトとトランスポータブル・セット外のデータベース・オブジェクトの間に、論理的ま たは物理的な依存関係がある場合があります。トランスポートできるのは、自己完結型である表領域セットのみです。つまり、 表領域セット内のデータベース・オブジェクトは、その表領域セット外のデータベース・オブジェクトのいずれにも依存しません。

次に、自己完結した表領域に違反する例を示します。

● 表領域セット内に、そのセットに含まれない表に関する索引が含まれている場合。

注意: 表に対応する索引が表領域セットの外部にある場合は、違反になりません。

● パーティション表の一部が表領域セットに含まれている場合。

コピーする表領域セットは、パーティション化した表のすべてのパーティションが含まれている状態、またはまったく含まれて いない状態にしてください。パーティション表のサブセットをトランスポートするには、パーティションを表に変換する必要が あります。

パーティションの変換の詳細は、*『Oracle Database VLDB[およびパーティショニング・ガイド』](https://www.oracle.com/pls/topic/lookup?ctx=en/database/oracle/oracle-database/19/spmdu&id=VLDBG1156)*を参照してください。

● 参照整合性制約がセット境界を越えて別の表を指している場合。

表領域セットをトランスポートするときには、参照整合性制約を含めるかどうかを選択できます。ただし、そうすることに よって、表領域セットの自己完結性に影響を与える場合があります。制約をトランスポートしなければ、その制約はポイ ンタとはみなされません。

- 表領域セット内の表に、そのセットに含まれないLOBを指すLOB列が含まれている場合
- ユーザーAが登録されたXML DBスキーマ(\*.xsd)にユーザーBが登録されたグローバル・スキーマをインポートする際、 ユーザーAのデフォルト表領域が表領域A、ユーザーBのデフォルト表領域が表領域Bで、表領域Aのみが表領域セッ トに含まれている場合。

表領域セットが自己完結型かどうかを判別するには、オラクル社が提供するDBMS\_TTSパッケージのTRANSPORT\_SET\_CHECKプロ シージャを実行します。このプロシージャを実行するには、EXECUTE\_CATALOG\_ROLEロール(最初はSYSに付与されている)を付 与されている必要があります。

DBMS\_TTS. TRANSPORT\_SET\_CHECKプロシージャを実行するときは、自己完結かどうかを調べるトランスポータブル・セットの表領 域のリストを指定します。制約を含むかどうかを指定することもできます。厳密または完全な完結であるかを調べる場合は、 TTS\_FULL\_CHECKパラメータをTRUEに設定する必要があります。

厳密または完全な完結のチェックは、トランスポータブル・セットから外部への参照のみではなく、外部からトランスポータブル・セッ トへの参照も捕捉する必要がある場合に実行します。依存オブジェクトがトランスポータブル・セットに完全に含まれているか、ま たはトランスポータブル・セットの外部にのみ存在することが必要な場合は、表領域のPoint-in-Timeリカバリ(TSPITR)を実 行します。

たとえば、表tを含んでいるが、その索引iを含んでいない表領域に対してTSPITRを実行すると、トランスポート後に索引とデー タの整合性がなくなるため、これは違反になります。完全完結チェックを実行することにより、トランスポータブル・セットからの依存 関係またはトランスポータブル・セットへの依存関係がないことが保証されます。詳細は、*『[Oracle Database](https://www.oracle.com/pls/topic/lookup?ctx=en/database/oracle/oracle-database/19/spmdu&id=BRADV89796)バックアップおよび*

注意:

デフォルトでは、トランスポータブル表領域は、完全完結しているかどうかではなく自己完結しているかどうかが チェックされます。

次の文を使用して、表領域sales\_1およびsales\_2が自己完結しているかどうかを、参照整合性制約を考慮して(TRUEを指 定して)調べます。

EXECUTE DBMS TTS. TRANSPORT SET CHECK ('sales 1, sales 2', TRUE);

DBMS\_TTS.TRANSPORT\_SET\_CHECKプロシージャを実行した後に、TRANSPORT\_SET\_VIOLATIONSビューからすべての違反を選 択して表示できます。表領域セットが自己完結している場合、このビューは空になります。次の例は、表領域セットの境界を超 えている外部キー定数dept fkと、表領域セットに部分的に含まれているパーティション表jim.salesという、2つの違反がある 場合を示しています。

SELECT \* FROM TRANSPORT SET VIOLATIONS;

#### VIOLATIONS

```
---------------------------------------------------------------------------
Constraint DEPT FK between table JIM. EMP in tablespace SALES 1 and table
JIM.DEPT in tablespace OTHER
Partitioned table JIM.SALES is partially contained in the transportable set
```
sales\_1およびsales\_2をトランスポータブルにする前に、これらの違反を解決する必要があります。次のタスクで説明するように、 整合性制約違反を回避するための選択肢の1つとして、整合性制約をエクスポートしない方法があります。

#### **関連項目:**

- DBMS\_TTSパッケージの詳細は、『Oracle Database PL/SQL[パッケージおよびタイプ・リファレンス』](https://www.oracle.com/pls/topic/lookup?ctx=en/database/oracle/oracle-database/19/spmdu&id=ARPLS063)を参照してください。
- TSPITRにおけるDBMS\_TTSパッケージの使用の詳細は、*『Oracle Database[バックアップおよびリカバリ・ユーザーズ・](https://www.oracle.com/pls/topic/lookup?ctx=en/database/oracle/oracle-database/19/spmdu&id=BRADV89796) [ガイド』](https://www.oracle.com/pls/topic/lookup?ctx=en/database/oracle/oracle-database/19/spmdu&id=BRADV89796)*を参照してください。

**親トピック:** [Oracle Database](#page-29-0)の移行

### <span id="page-35-0"></span>**タスク2: トランスポータブル表領域セットの生成**

トランスポートする表領域セットが自己完結型であることを確認した後で、トランスポータブル表領域セットを生成します。

トランスポータブル表領域セットを生成する手順は、次のとおりです。

- 1. SQL\*Plusを起動し、管理者として、あるいはALTER TABLESPACEまたはMANAGE TABLESPACEシステム権限を持つ ユーザーとしてデータベースに接続します。
- 2. セット内のすべての表領域を読取り専用にします。

ALTER TABLESPACE sales\_1 READ ONLY;

ALTER TABLESPACE sales\_2 READ ONLY;

3. DATAPUMP\_EXP\_FULL\_DATABASEロールを持つユーザーとしてデータ・ポンプ・エクスポート・ユーティリティを実行し、トラン スポータブル・セット内の表領域を指定します。

SQL> HOST

\$ expdp user\_name dumpfile=expdat.dmp directory=data\_pump\_dir transport\_tablespaces=sales\_1,sales\_2 logfile=tts\_export.log

Password: password

トランスポータブル・オプションを使用することを指定するTRANSPORT\_TABLESPACESを常に指定する必要があります。こ の例では、次の追加のデータ・ポンプ・パラメータを指定します。

- DUMPFILEパラメータでは、作成する構造情報エクスポート・ダンプ・ファイルの名前をexpdat.dmpと指定します。
- DIRECTORYパラメータでは、オペレーティング・システムまたはOracle Automatic Storage Management のダンプ・ファイルの場所を示すディレクトリ・オブジェクトを指定します。DIRECTORYオブジェクトはデータ・ポンプ を起動する前に作成し、ディレクトリに対するREADおよびWRITEオブジェクト権限をエクスポート・ユーティリティを 実行するユーザーに付与する必要があります。

非CDBで、ディレクトリ・オブジェクトDATA\_PUMP\_DIRが自動的に作成されます。このディレクトリへの読取りお よび書込みアクセス権がDBAロールに(したがって、ユーザーSYSおよびSYSTEMに)自動的に付与されます。

ただし、ディレクトリ・オブジェクトDATA\_PUMP\_DIRは、PDBでは自動的には作成されません。このため、PDBに インポートする場合は、PDBにディレクトリ・オブジェクトを作成し、データ・ポンプを実行するときにそのディレクト リ・オブジェクトを指定します。

- LOGFILEパラメータでは、エクスポート・ユーティリティ用に作成するログ・ファイルを指定します。この例では、ロ グ・ファイルはダンプ・ファイルと同じディレクトリに作成されますが、ログ・ファイルの格納には他のディレクトリを指 定できます。
- トリガーと索引は、デフォルトでエクスポート操作に含まれています。

表領域のトランスポート操作を厳密完結チェック付きで実行するには、次の例に示すように、 TRANSPORT FULL CHECKパラメータを使用します。

```
expdp use name dumpfile=expdat.dmp directory=data pump dir
      transport_tablespaces=sales_1,sales_2 transport_full_check=y
      logfile=tts export.log
```
この場合は、データ・ポンプ・エクスポート・ユーティリティによって、トランスポータブル・セット内のオブジェクトとトランスポー

タブル・セット外のオブジェクトとの間に依存性がないことを検証します。トランスポートする表領域セットが自己完結して いない場合、エクスポートは失敗し、トランスポータブル・セットが自己完結していないことがわかります。これらの違反を 解決してから、このタスクを再度実行する必要があります。

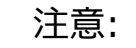

この例では、データ・ポンプ・ユーティリティを使用してエクスポートするのは、表領域のデータ・ディクショナリの 構造情報(メタデータ)のみです。実際のデータはアンロードされないため、この操作は大規模な表領域セッ トの場合でも比較的早く完了します。

4. expdpユーティリティは、次の例に示すように、ダンプ・ファイルおよびデータファイルの名前およびパスをコマンドラインに表 示します。これらは、ターゲット・データベースへのトランスポートに必要なファイルです。また、エラーがないかログ・ファイル を確認します。

\*\*\*\*\*\*\*\*\*\*\*\*\*\*\*\*\*\*\*\*\*\*\*\*\*\*\*\*\*\*\*\*\*\*\*\*\*\*\*\*\*\*\*\*\*\*\*\*\*\*\*\*\*\*\*\*\*\*\*\*\*\*\*\*\*\*\*\*\*\*\*\*\*\*\*\*\* Dump file set for SYSTEM SYS EXPORT TRANSPORTABLE 01 is: /u01/app/oracle/admin/salesdb/dpdump/expdat.dmp \*\*\*\*\*\*\*\*\*\*\*\*\*\*\*\*\*\*\*\*\*\*\*\*\*\*\*\*\*\*\*\*\*\*\*\*\*\*\*\*\*\*\*\*\*\*\*\*\*\*\*\*\*\*\*\*\*\*\*\*\*\*\*\*\*\*\*\*\*\*\*\*\*\*\*\*\* Datafiles required for transportable tablespace SALES 1: /u01/app/oracle/oradata/salesdb/sales\_101.dbf Datafiles required for transportable tablespace SALES\_2: /u01/app/oracle/oradata/salesdb/sales\_201.dbf

5. データ・ポンプ・エクスポート操作が完了したら、expdpユーティリティを終了してSQL\*Plusに戻ります。

\$ EXIT

#### **関連項目:**

- CREATE DIRECTORYコマンドの詳細は、『*[Oracle Database SQL](https://www.oracle.com/pls/topic/lookup?ctx=en/database/oracle/oracle-database/19/spmdu&id=SQLRF01207)言語リ*ファレンス』を参照してください
- DIRECTORYパラメータを省略する場合のデフォルト・ディレクトリの詳細は、*『[Oracle Database](https://www.oracle.com/pls/topic/lookup?ctx=en/database/oracle/oracle-database/19/spmdu&id=SUTIL810)ユーティリ [ティ』](https://www.oracle.com/pls/topic/lookup?ctx=en/database/oracle/oracle-database/19/spmdu&id=SUTIL810)*を参照してください。
- データ・ポンプ・ユーティリティの使用方法は、*『[Oracle Database](https://www.oracle.com/pls/topic/lookup?ctx=en/database/oracle/oracle-database/19/spmdu&id=SUTIL200)ユーティリティ』*を参照してください
- PDBの詳細は、『[Oracle Multitenant](https://www.oracle.com/pls/topic/lookup?ctx=en/database/oracle/oracle-database/19/spmdu&id=MULTI-GUID-528FBE02-2B84-4E97-BD87-36AEF9EA524D)管理者ガイド』を参照してください

**親トピック:** [Oracle Database](#page-29-0)の移行

## <span id="page-37-0"></span>**タスク3: エクスポート・ダンプ・ファイルのトランスポート**

ダンプ・ファイルを、DATA\_PUMP\_DIRディレクトリ・オブジェクトで指し示されているディレクトリ、または他の任意のディレクトリにトラ ンスポートします。新しい場所はターゲット・データベースへアクセス可能であることが必要です。

ターゲット・データベースで、次の問合せを実行してDATA\_PUMP\_DIRの場所を確認します。

SELECT \* FROM DBA\_DIRECTORIES WHERE DIRECTORY\_NAME = 'DATA\_PUMP\_DIR';

OWNER DIRECTORY\_NAME DIRECTORY\_PATH

---------- ---------------- ----------------------------------- SYS DATA\_PUMP\_DIR C:\app\orauser\admin\orawin\dpdump\

**親トピック: [Oracle Database](#page-29-0)の移行** 

### <span id="page-38-0"></span>**タスク4: 表領域セットのトランスポート**

表領域のデータファイルをターゲット・データベースへアクセス可能なディレクトリにトランスポートします。 この例では、次のファイルをソース・データベースからターゲット・データベースに転送します。

- sales\_101.dbf
- sales 201.dbf

ソース・プラットフォームとは異なるプラットフォームに表領域セットをトランスポートする場合は、ソースおよびターゲット・プラット フォームの両方でプラットフォーム間の表領域トランスポートがサポートされているかどうかを確認し、それぞれのプラットフォームの endiannessを判別します。両方のプラットフォームのendiannessが同じ場合、変換は必要ありません。同じでない場合は、 ソース・データベースまたはターゲット・データベースでデータ変換を実行する必要があります。

sales\_1およびsales\_2を異なるプラットフォームにトランスポートする場合は、各プラットフォームで次の問合せを実行できます。 問合せで行が返される場合、そのプラットフォームではプラットフォーム間の表領域トランスポートがサポートされています。

SELECT d. PLATFORM\_NAME. ENDIAN\_FORMAT FROM V\$TRANSPORTABLE\_PLATFORM\_tp. V\$DATABASE\_d WHERE tp. PLATFORM\_NAME =  $d$ . PLATFORM\_NAME;

ソース・プラットフォームでの問合せの結果は次のとおりです。

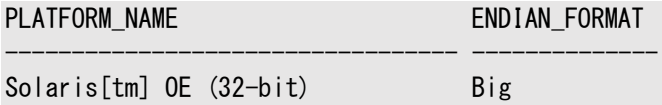

ターゲット・プラットフォームからの結果は、次のとおりです。

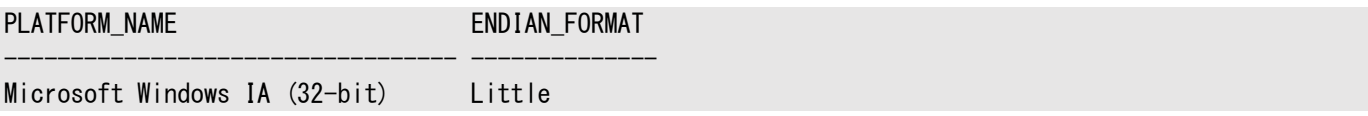

この例では、endian形式が異なることがわかります。したがって、この場合、データベースをトランスポートするには変換が必要で す。DBMS\_FILE\_TRANSFERパッケージのGET\_FILEまたはPUT\_FILEプロシージャを使用して、データファイルを転送します。これら のプロシージャを使用すると、データファイルがターゲット・プラットフォームのendian形式に自動的に変換されます。データファイル を、ターゲット・データベースの既存データファイルの場所にトランスポートします。UNIXおよびLinuxプラットフォームでは、この場 所は通常、/u01/app/oracle/oradata/*dbname*/または+*DISKGROUP*/*dbname*/datafile/です。または、データファ イルを変換するために使用することもできます。

注意:

- RMAN CONVERT コマンドを使用する場合、UNDO セグメントを含むデータファイルでは、異なる endian 形式間でのデータファイルの変換はサポートされていません。
- 表領域の endianness を変換する必要がない場合は、任意のファイル転送方法を使用してファイルを 転送できます。

### <span id="page-39-0"></span>**タスク5: (オプション)表領域を読取り/書込みモードに戻す**

トランスポートした表領域をソース・データベースで再び読取り/書込みモードにします。

次の文で、sales\_1およびsales\_2表領域を読取り/書込みモードにします。

ALTER TABLESPACE sales\_1 READ WRITE; ALTER TABLESPACE sales\_2 READ WRITE;

インポート・プロセスが成功したことを先に確認するために、このタスクを延期することができます。

**親トピック**: [Oracle Database](#page-29-0)の移行

## <span id="page-40-0"></span>**タスク6: 表領域セットのインポート**

トランスポータブル表領域に対する操作を完了するために、表領域セットをインポートします。

表領域セットのインポート手順は、次のとおりです。

1. DATAPUMP\_IMP\_FULL\_DATABASEロールを持つユーザーとしてデータ・ポンプ・インポート・ユーティリティを実行し、表領 域メタデータをインポートします。

```
impdp user name dumpfile=expdat.dmp directory=data_pump_dir
   transport_datafiles=
   'c:\app\orauser\oradata\orawin\sales_101.dbf',
  'c:\app\orauser\oradata\orawin\sales_201.dbf'
    remap_schema=sales1:crm1 remap_schema=sales2:crm2
   logfile=tts_import.log
```
Password: password

この例では、次のデータ・ポンプ・パラメータを指定します。

- DUMPFILEパラメータでは、インポートされる表領域のメタデータが含まれるエクスポート・ファイルを指定します。
- DIRECTORYパラメータでは、エクスポート・ダンプ・ファイルの場所を識別するディレクトリ・オブジェクトを指定しま す。DIRECTORYオブジェクトはデータ・ポンプを実行する前に作成し、ディレクトリに対するREADおよびWRITEオブ ジェクト権限をインポート・ユーティリティを実行するユーザーに付与する必要があります。CREATE DIRECTORY コマンドの詳細は、*『[Oracle Database SQL](https://www.oracle.com/pls/topic/lookup?ctx=en/database/oracle/oracle-database/19/spmdu&id=SQLRF01207)言語リファレンス』*を参照してください。

非CDBで、ディレクトリ・オブジェクトDATA\_PUMP\_DIRがデータベースにより自動的に作成されます。このディレク トリへの読取りおよび書込みアクセス権がDBAロールに(したがって、ユーザーSYSおよびSYSTEMに)自動的に付 与されます。

ただし、ディレクトリ・オブジェクトDATA\_PUMP\_DIRは、PDBではデータベースにより自動的には作成されません。 このため、PDBにインポートする場合は、PDBにディレクトリ・オブジェクトを作成し、データ・ポンプを実行すると きにそのディレクトリ・オブジェクトを指定します。

#### **関連項目:**

- DIRECTORYパラメータを省略する場合のデフォルト・ディレクトリの詳細は、*『[Oracle Database](https://www.oracle.com/pls/topic/lookup?ctx=en/database/oracle/oracle-database/19/spmdu&id=SUTIL810)ユー [ティリティ』](https://www.oracle.com/pls/topic/lookup?ctx=en/database/oracle/oracle-database/19/spmdu&id=SUTIL810)*を参照してください。
- PDBの詳細は、『[Oracle Multitenant](https://www.oracle.com/pls/topic/lookup?ctx=en/database/oracle/oracle-database/19/spmdu&id=MULTI-GUID-528FBE02-2B84-4E97-BD87-36AEF9EA524D)管理者ガイド』を参照してください
- TRANSPORT\_DATAFILESパラメータによって、インポートする表領域が含まれるすべてのデータファイルを識別し ます。

多くのデータファイルがある場合は、PARFILEパラメータで指定されたパラメータ・ファイルで TRANSPORT DATAFILESパラメータを複数回指定できます。

● REMAP SCHEMAパラメータによって、データベース・オブジェクトの所有権を変更します。REMAP SCHEMAを指定 しない場合、すべてのデータベース・オブジェクト(表や索引など)はソース・データベースと同じユーザー・スキーマ 内で作成され、そのユーザーはターゲット・データベース内にすでに存在している必要があります。ユーザーが存 在しない場合は、インポート・ユーティリティによってエラーが返されます。この例では、ソース・データベース内で

sales1が所有している表領域セット内のオブジェクトは、表領域セットをインポートした後のターゲット・データ ベース内ではcrm1の所有となります。同様に、ソース・データベース内でsales2が所有しているオブジェクトは、 ターゲット・データベース内ではcrm2の所有となります。この例では、ターゲット・データベース内にユーザー sales1およびsales2は存在する必要はありませんが、ユーザーcrm1およびcrm2が存在する必要があります。

Oracle Database 12*c*リリース2 (12.2)以降では、Recovery Manager (RMAN)のRECOVERコマンド で、表を再マッピングしながら表を異なるスキーマに移動できます。詳細は、『[Oracle Database](https://www.oracle.com/pls/topic/lookup?ctx=en/database/oracle/oracle-database/19/spmdu&id=BRADV-GUID-907031B5-B355-43D8-8E2B-A0A6F2283BD7)バックアップ [およびリカバリ・ユーザーズ・ガイド』を](https://www.oracle.com/pls/topic/lookup?ctx=en/database/oracle/oracle-database/19/spmdu&id=BRADV-GUID-907031B5-B355-43D8-8E2B-A0A6F2283BD7)参照してください。

● LOGFILEパラメータでは、インポート・ユーティリティによって書き込まれるログ・ファイルのファイル名を指定します。 この例では、ログ・ファイルの書込み先はダンプ・ファイルの読取り元と同じディレクトリですが、ログ・ファイルは別 の場所に書き込むことができます。

この文が正常に実行されると、コピーするセット内のすべての表領域は読取り専用モードのままになります。インポート・ ログ・ファイルを確認して、エラーが発生しなかったことを確認します。

多数のデータファイルを処理する場合は、データファイル・リストが文の行の制限を超えることがあるため、データファイル 名のリストを文の行で指定することは煩雑です。このような場合には、インポート・パラメータ・ファイルを使用できます。た とえば、次のようにしてデータ・ポンプ・インポート・ユーティリティを実行できます。

impdp *user name* parfile='par.f'

par.fパラメータ・ファイルには、次の情報が含まれています。

DUMPFILE=expdat.dmp DIRECTORY=data\_pump\_dir TRANSPORT\_DATAFILES= 'C:\app\orauser\oradata\orawin\sales\_101.dbf'. 'C:\app\orauser\oradata\orawin\sales\_201.dbf' REMAP\_SCHEMA=sales1:crm1 REMAP\_SCHEMA=sales2:crm2 LOGFILE=tts\_import.log

#### **関連項目:**

インポート・ユーティリティの使用方法は、*『[Oracle Database](https://www.oracle.com/pls/topic/lookup?ctx=en/database/oracle/oracle-database/19/spmdu&id=SUTIL300)ユーティリティ』*を参照してください。

2. 必要に応じて、ターゲット・データベースで表領域を読取り/書込みモードにします。

**親トピック:** [Oracle Database](#page-29-0)の移行

#### <span id="page-42-0"></span>**移行後タスク**

これらのタスクを完了して、使用するターゲットOracle Databaseを準備します。

1. データがターゲット・データベースにインポートされたかどうかを確認します。

ソース・データベースとターゲット・データベースで次の問合せを実行し、エラーなしでデータが完全にエクスポートおよびイ ンポートされたかどうかを確認します。

データベースに存在するすべてのユーザーを表示するには、次のようにします。

SQL> SELECT count(\*) FROM dba users; SQL> SELECT username, account\_status FROM dba\_users;

データベース内のオブジェクトの合計数を表示するには、次のようにします。

SQL> SELECT count(\*) FROM dba objects;  $SQL$  SELECT count(\*), owner FROM dba objects group by owner;

現在のユーザーが所有しているすべての表のリストを表示するには、次のようにします。

SQL> SELECT count(\*) FROM user\_tables;  $SQL> SELECT$  count(\*), tablespace name FROM user tables group by tablespace name;

表領域でオブジェクトによって占有された正確なサイズ(MB)を表示するには、次のようにします。

SELECT owner, segment name, segment type, partition name, ROUND(bytes/(1024\*1024),2) SIZE MB, tablespace\_name FROM DBA\_SEGMENTS WHERE SEGMENT TYPE IN ('TABLE', 'TABLE PARTITION', 'TABLE SUBPARTITION', 'INDEX', 'INDEX PARTITION', 'INDEX SUBPARTITION', 'TEMPORARY', 'LOBINDEX', 'LOBSEGMENT', 'LOB PARTITION') --AND TABLESPACE\_NAME LIKE 'COSTE%' --AND SEGMENT\_NAME LIKE 'P2010201%' --AND partition\_name LIKE 'P20100201%'  $--AND$  segment type = 'TABLE' --AND OWNER = 'TARGET\_POC' --AND ROUND(bytes/(1024\*1024),2) > 1000

ORDER BY bytes DESC;

占有された合計領域(MB)を表示するには、次のようにします。

SELECT tablespace\_name, owner, segment\_type "Object Type", COUNT(owner) "Number of Objects", ROUND(SUM(bytes) / 1024 / 1024, 2) "Total Size in MB" FROM sys.dba segments WHERE tablespace name IN ('MPIS') GROUP BY tablespace\_name, owner, segment\_type ORDER BY tablespace\_name, owner, segment\_type;

データベースのサイズを表示するには、次のようにします。

SQL> SELECT a.data size+b.temp size+c.redo size+d.controlfile size "total size in MB" FROM ( select sum(bytes)/1024/1024 data\_size FROM dba data files ) a, (select nvl(sum(bytes),0)/1024/1024 temp\_size FROM dba\_temp\_files) b, (select sum(bytes)/1024/1024 redo\_size

 FROM sys.v\_\$log) c, (select sum(BLOCK\_SIZE\*FILE\_SIZE\_BLKS)/1024/1024 controlfile\_size from v\$controlfile)

2. トランスポートされた表領域を宛先でREAD WRITEモードに切り替えます。

SQL> ALTER TABLESPACE tablespace name READ WRITE;

- 3. 表領域をソースでREAD WRITEモードに戻します。 SQL> ALTER TABLESPACE tablespace name READ WRITE;
- 4. アプリケーションを宛先データベースにリダイレクトします。

新しい宛先データベースで、適切なデータベース・サービスまたはネットワーク接続(あるいはその両方)を作成して起動 します。

5. ステージング・ディレクトリをクリーン・アップします。

不要なファイルをソース・ホストおよび宛先ホストから削除します。

**親トピック: [Oracle Database](#page-29-0)の移行** 

d;